# BEDIENUNGSANLEITUNG COMPETITION VIDEO- TÜRSPRECHANLAGE und **ZUTRITTSYSTEME**

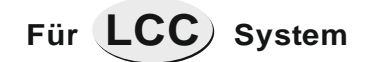

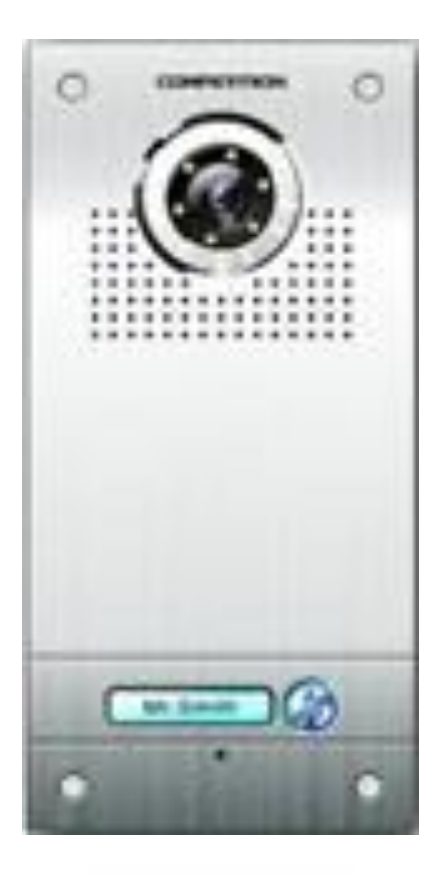

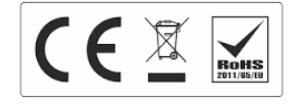

# **ALLGEMEINE HINWEISE**

#### **Außenstation:**

Vermeiden Sie direkte Sonneneinstrahlung in die Linse. Das Prinzip ist wie beim Fotografieren, direktes Gegenlicht lässt kein Foto zu. Dasselbe gilt nachts für starke Lichtquellen. Abhilfe kann hier eine bauseitige Sonnenblende schaffen.

Die Montagehöhe sollte etwa 150 cm Kamerahöhe sein. Bevorzugen Sie die Montage in die Türleibung. Wir empfehlen die Sprechanlage auf derjenigen Türseite zu montieren, wo auch der Griff der Haustüre ist. Im Zweifelsfalle bitte die Anlage vor der endgültigen Montage einfach testen. Die Kamera lässt sich mittels Lösen der Schraube an der Rückseite verstellen.

Bei Montage im direkten Bereich von Spritzwasser durch Regen dichten Sie die linke, obere und rechte Seite der Außenstation mittels Silikon ab. Unten lassen Sie frei, damit im Falle eines Wassereintritts dieses wieder abfließen kann (durch Lautsprecher und Mikrofon sind kleine Öffnungen an der Front vorhanden).

Dichten Sie im Auslassbereich der Zuleitung eventuelle Öffnungen ab, um Kondenswasser zu vermeiden. Montieren Sie die Türstation in kein noch feuchtes Mauerwerk.

#### **Bildschirm:**

Auch hier sollte direkte Sonneneinstrahlung auf das Display vermieden werden. Dies ist dasselbe Prinzip wie bei TV-Bildschirmen.

Montagehöhe nach Bedarf, etwa 140cm.

Sehen Sie am Montageort eine Unterputzdose vor, dies erleichtert den Anschluss.

#### **Kabel:**

Im Grunde reicht ein herkömmliches Fernmeldekabel (Telefon/Fernmeldekabel). Verlegen Sie es nicht gemeinsam mit 230V Kabeln. Bei einem geschirmten Kabel schließen Sie den Schirm auf 0V/GND des Netzteiles der Sprechanlage an. Verwenden Sie bei langen Distanzen kein CAT6 oder CAT7 Kabel. Der Querschnitt muss der Kabellänge und der Stromaufnahme entsprechen. Wir empfehlen einen Querschnitt von zumindest 0,6 mm². Wird eine externe

Die maximale Länge des Kabelstranges darf 70 Meter nicht überschreiten, ansonsten funktioniert die Türöffnungs-Funktion nicht einwandfrei. Bei Audiohörern stellt dies kein Problem dar.

Verlöten Sie die Kabel untereinander. Klemmen sind keine dauerhaft geeignete Verbindung.

# **Programmierung Außen-Station mit Zahlencode (mit einem Relais)**

#### **Programmierung erfolgt mittels des Zahlen-Blocks.**

Hinweis: Der vorgespeicherte Manager-Code ist (dieser öffnet jedoch nicht die Tür)

**1234**

Es können 40 jeweils 4-stellige Zugangscodes angelegt werden.

## Manager-Code ändern

#### **Vorgespeicherter Manager-Code: 1234**

- 1. Strom abschalten, \* drücken und halten, wieder Strom zuschalten. Ein langes Di- ertönt, \* los lassen
- 2. Dem Di- folgt ein kurzes Di- (LED blinkt schnell), jetzt können Sie einen neuen 4-stelligen Manager-Code eingeben. **Beispiel: 3761**
- 3. Nach Eingabe des neuen Manager-Codes (XXXX), folgt 5x Di. (LED geht aus) = Der neue Manager-Code wurde erfolgreich angelegt.

## Wechseln in den Programmier-Modus

\* drücken (Di, DiDi ertönt), jetzt den Manager-Code eingeben (DiDIDi ertönt & LED blinkt),

= Sie haben den Programmier-Modus betreten.

#### **Programmierreihenfolge: \* XXXX**

Wieder \* drücken um den Programmier-Modus zu verlassen (DiDiDiDiDi ertönt) = Programmier-Modus wurde verlassen.

Hinweis: Im Falle dass der Manager-Code vergessen wurde: siehe "Manager-Code ändern)

# Öffnungszeit ändern

Im Programmier-Modus, 00 eingeben (DiDi ertönt & LED blinkt), jetzt 2-Stellige Zahl [01-99] eingeben (DiDi ertönt) und mir \* den Programmier-Modus verlassen (DiDiDiDiDi ertönt).

#### **Programmierreihenfolge: \* XXXX 00 03 \***

Hinweis: Die [2-Stellige Zahl] ist die Öffnungszeit in Sekunden. Voreingestellt sind 5 Sekunden. (Beispiel; 05 = 5 Sekunden)

## Tür-Zugangs-Code anlegen

Im Programmier-Modus, Speicherplatz [01 – 40] eingeben (DiDi ertönt), jetzt den 4-stelligen Zugangs-Code **(ZC)** eingeben (DiDiDi ertönt), = Zugangs-Code wurde erfolgreich angelegt, jetzt den Programmier-Modus mit \* verlassen (DiDiDiDiDi ertönt).

Bei Speicherplatz 31 - 40 kann keine Öffnungszeit eingestellt werden (Zustand: OFFEN / GESCHLOSSEN)

Wenn langer Di- ertönt = Dieser Zugangs-Code existiert bereits.

**Programmierreihenfolge:**

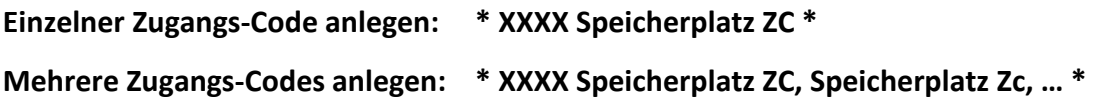

Tür-Zugangs-Code löschen

Einzelne ZC löschen: \* XXXX Speicherplatz wählen (DiDi ertönt & LED blinkt) # (DiDiDi ertönt), = ZC wurde erfolgreich gelöscht, mit \* Programmier-Modus verlassen (DiDiDiDiDi ertönt).

#### **Programmierreihenfolge:**

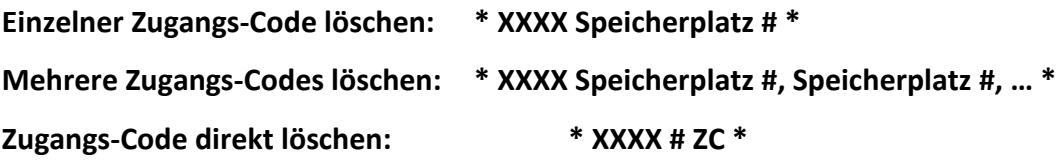

Werkeinstellungen zurücksetzen

Im Programmier-Modus, # (DiDi ertönt), nochmals # (DiDi ertönt), jetzt 7x # (DiDiDiDiDi ertönt) = Werkeinstellungen wurden erfolgreich zurückgesetzt.

**Programmierreihenfolge: \* XXXX # # #######**

Manager-Code: bleibt erhalten Öffnungszeit: zurückgesetzt auf 5 Sekunden Zugangs-Codes: Alle gelöscht

# **Programmierung Außen-Station mit Zahlencode (mit zwei Relais)**

#### **Programmierung erfolgt mittels des Zahlen-Blocks.**

Im Folgenden wird davon ausgegangen, dass der Programmiercode (=Master-Code) 1234 ist. Dieser ist werkmäßig vorgegeben, kann jedoch geändert werden. Die Standard-Codelänge ist dabei 4-stellig, kann jedoch ebenfalls geändert werden.

Achten Sie darauf dass sich die Zugangscodes vom Master-Code unterscheiden und eindeutig sind. Zum Start der Programmierung müssen Sie Punkt a), zur Beendigung Punkt b) ausführen.

Die Codetastatur bietet zwei Bereiche. Relais 1 mit 1000 Speicherplätzen und Relais 2 mit 100. Die Relais sind in einem abgesetzten Modul verbaut, welches für die Montage auf Hutschiene im Innenbereich ausgelegt ist. Die Programmierung erfolgt über die Tastatur.

Stromversorgung: 12-24V DC oder auch AC, maximal 100mA, Ruhestrom 20mA Relais: 2 potentialfreie Relaisschaltkontakte max 24V/2A

Allgemeine Hinweise im Betrieb:

- Nach einer Codeeingabe weist die rote LED daraufhin dass gerade Relais 1 schaltet, die grüne LED für Relais 2.
- Hören Sie nach einer Codeeingabe einen Doppelton, heißt dies der Code existiert nicht.
- Wurde 5mal ein ungültiger Code eingegeben so sperrt das System für 60 Sekunden.

## a) Programmiermodus starten

Zweimal den Master-Code eingeben. Drei Töne erklingen und die LED blinkt. zBsp 12341234

## b) Programmiermodus beenden

Taste ,#' drücken

c) Master-Code ändern

Drücken Sie '\*3' , die gelbe LED blinkt. Geben Sie nun den neuen Master-Code zweifach ein. zBsp für neuer Code 4321 : ,43214321'.

#### d) Master Code vergessen / zurücksetzen

Strom abschalten, die Taste, #' drücken und dabei Strom wieder anlegen, ein langer Ton ertönt.

War die Codelänge 2-stellig so ist nun der neue Master-Code 12 War die Codelänge 3-stellig so ist nun der neue Master-Code 123 War die Codelänge 4-stellig so ist nun der neue Master-Code 1234 u.s.w.

# e) Werkseinstellungen zurücksetzen / Alle Codes löschen

Im Programmiermodus drücken Sie '\*8', die gelbe LED blinkt. Drücken Sie nun zweimal '8' um alle Codes zu löschen, oder zweimal ,9' um das Gerät auf Werkseinstellungen zu setzten.

## f) Code-Länge ändern

Im Programmiermodus drücken Sie, \*9', die gelbe LED blinkt. Drücken Sie nun ,04', Sie hören einen Ton. Nun geben Sie die Länge der Codes ein (2 bis 6 stellig). ZBsp für 2-stellig '2'. Ein Ton ertönt. Hören Sie 3 Töne heißt dies, die neue Code-Länge ist gleich der alten Code-Länge.

g) Benutzercode hinzufügen für Relais 1

Hier wird davon ausgegangen dass die Code-Länge 4-stellig ist. Es können 1000 Codes gespeichert werden. Die Codes befinden sich auf Speicherplätzen mit der Nummerierung 000- 999.

Im Programmiermodus geben Sie den Speicherplatz für den neuen Code an (000-999). Ist der Speicherplatz noch frei sehen Sie eine grüne LED. Rot bedeutet dieser Platz ist bereits belegt (Sie können, \*\* drücken um diesen Speicherplatz zu überschreiben).

Nun geben Sie den neuen (4-stelligen) Benutzercode ein

Bsp: Einen 4-stelligen Benutzercode (9876) auf Speicherplatz 005 anlegen:

1234 1234 005 9876 #

h) Benutzercode hinzufügen für Relais 2

Hier wird davon ausgegangen dass die Code-Länge 4-stellig ist. Es können 100 Codes gespeichert werden. Die Codes befinden sich auf Speicherplätzen mit der Nummerierung 00-99.

Im Programmiermodus drücken Sie, \*4', die gelbe LED blinkt. Geben Sie den Speicherplatz für den neuen Code an (00-99). Ist der Speicherplatz noch frei sehen Sie eine grüne LED. Rot bedeutet dieser Platz ist bereits belegt (Sie können ,\*\*' drücken um diesen Speicherplatz zu überschreiben).

Nun geben Sie den neuen (4-stelligen) Benutzercode ein.

Bsp: Einen 4-stelligen Benutzercode (6543) auf Speicherplatz 01 anlegen:

1234 1234 \*4 01 6543 #

i) Benutzer-Code löschen für Relais 1

Im Programmiermodus den zu löschenden Speicherplatz eingeben und sodann '\*\*' drücken.

ZBsp Speicherplatz 005 löschen: 1234 1234 005 \*\* #

#### j) Benutzer-Code löschen für Relais 2

Im Programmiermodus \*4 und den zu löschenden Speicherplatz eingeben und sodann,\*\*' drücken. ZBsp Speicherplatz 01 löschen: 1234 1234 \*4 01 \*\* #

#### k) Schaltzeit ändern für Relais 1

Im Programmiermodus drücken Sie, \*1', die gelbe LED blinkt. Nun die gewünschten Sekunden (2-stellig von 00-99) eingeben. Mit Länge 00 kann das Gerät angehalten werden das Relais Bistabil anzusteuern, dh es schaltet so lange, bis erneut ein Code eingegeben wird.

ZBsp Öffnungszeit 6 Sekunden: 1234 1234 \*1 06 #

l) Schaltzeit ändern für Relais 2

Im Programmiermodus drücken Sie '\*5', die gelbe LED blinkt. Nun die gewünschten Sekunden (2-stellig von 00-99) eingeben. Mit Länge 00 kann das Gerät angehalten werden das Relais Bistabil anzusteuern, dh es schaltet so lange, bis erneut ein Code eingegeben wird.

ZBsp Öffnungszeit 15 Sekunden: 1234 1234 \*5 15 #

m) Relais 2 für die Funktion zum Schalten eines Verbrauchers (Licht/Gong) aktivieren

Mit der Taste,\*' kann ohne vorhergehende Codeeingabe ein Verbraucher angesteuert werden. Im Programmiermodus drücken Sie '\*2', die gelbe LED blinkt. Nun '02' zum Aktivieren, oder '01' zum Deaktivieren der Funktion eingeben

ZBsp Aktivieren des Relais 2 zum Schalten eines Lichtes mit ,\*'-Taste: 1234 1234 \*2 02 #

# **Transponder (RFID, mit einem Relais)**

#### **Programmierung**

Hinweis: -zur Programmierung des Transponder-Lesers benötigen Sie die **Fernbedienung DH12R** -Programmierung erfolgt mittels des **Zahlenblocks** -Nach jedem Tastendruck muss ein Piep ertönen

-**Voreingestellter Manager-Code: 4567**

# Wechseln in den Programmier-Modus

#### **Programmierreihenfolge: \* # 4567 #**

Ein Piep ertönt und gelbe LED leuchtet = Sie haben den Programmier-Modus erfolgreich betreten.

\* drücken um den Programmier-Modus zu verlassen.

Hinweis: Nach 20 Sekunden wird der Programmier-Modus automatisch verlassen.

# Manager ID- Karte anlegen (falls Kartenverwaltung mittels einer extra Karte erfolgen soll)

- **1. [\*] [#] [4567] [#] [0] [7]** Piep- ertönt & gelbe LED leuchtet
- 2. (Karte Vorbei führen) oder Piep- ertönt  **(letzte 6 Zahlen der Karte eingeben)**
- **3. [\*]**
- **4. [\*]**

**Programmierreihenfolge:**

## **[\*] [#] [4567] [#] [0] [7] [Karte vorbeiführen]**

 **oder [die letzten 6 Zahlen der Karte eingeben] [\*] [\*]**

#### Gebäude- & Gerätenummer anlegen

- **1. [\*]**
- **2. [#]**
- **3. [4567]**
- **4. [#]**
- 
- 

#### **5. [3] (gelbe LED Leuchtet) 6. [6-Stellige Zahl] (Piep- & gelbe LED leuchtet) 7. [\*] (Piep- & rote LED leuchtet) = Geräte-Nummer angelegt**

Hinweis: Die 6-Stellige Zahl setzt sich wie folgt zusammen [die ersten 4 Zahlen= gebäude- Nummer, die letzten zwei Zahlen = Geräte-Nummer. (Beispiel: 444422)

#### Manager-Code ändern

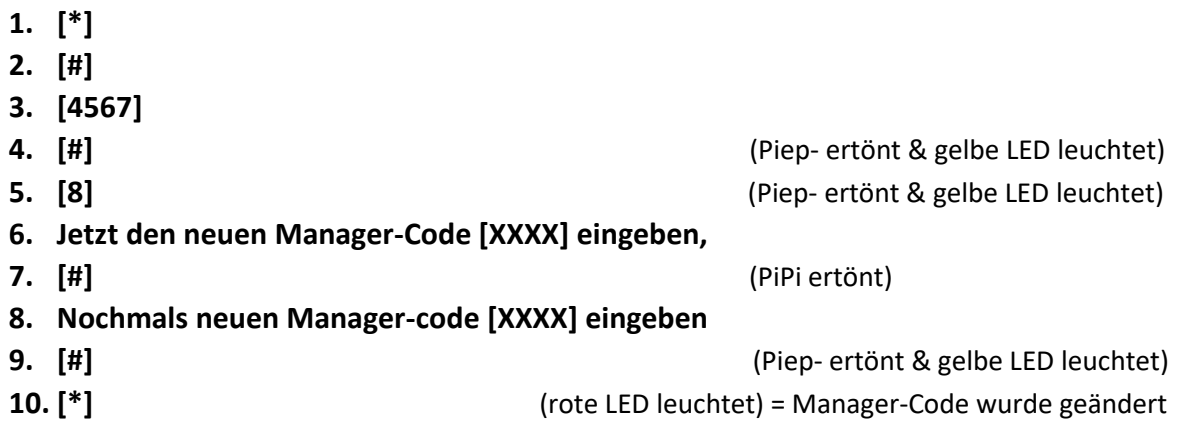

Hinweis: Wenn nach der zweiten Eingabe des neuen Manager-Codes PiPiPiPi ertönt = erste & zweite Eingabe stimmen nicht überein, neuen Manager-Code eingeben.

#### **Programmierreihenfolge:**

**[\*] [#] [4567] [#] [8] [neuer Manager-Code] [#] [neuer Manager-Code] [#] [\*]**

Zugangskarte anlegen **1. [\*] [#] [4567] [#] [1]** (Piep- ertönt & gelbe LED leuchtet) **2. (Karte Vorbei führen) oder** (Piep- ertönt)  **(letzte 6 Zahlen der Karte eingeben) 3. [\*]** (Piep- ertönt)

**4. [\*]** (rote LED leuchtet) = Karte / Chip angelegt

Hinweis: Speichern mehrerer User-Karten nacheinander ist möglich. Wenn nach dem durchführen einen Zugangs-Karte PiPiPi ertönt = diese Zugangskarte ist bereits angelegt.

#### **Programmierreihenfolge:**

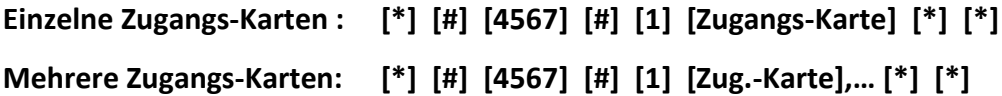

## Zugangskarte löschen

- 
- **2. (Karte Vorbei führen) oder** (Piep- ertönt)  **(letzte 6 Zahlen der Karte eingeben)**
- 
- 

**1. [\*] [#] [4567] [#] [2]** (Piep- ertönt & gelbe LED leuchtet)

**3. [\*]** (Piep- ertönt) **4. [\*]** (rote LED leuchtet) = Karte / Chip gelöscht

Hinweis: Löschen mehrerer User-Karten nacheinander ist möglich. Wenn nach dem durchführen einen Zugangs-Karte PiPiPi ertönt = diese Zugangskarte ist bereits gelöscht.

#### **Programmierreihenfolge:**

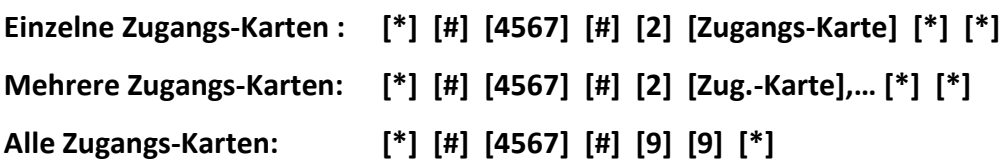

# Öffnungszeit ändern

- **1. [\*]**
- **2. [#]**
- **3. [4567]**
- **4. [#]**
- 
- 
- 

**5. [4]** (gelbe LED Leuchtet) **6. [01 bis 99]** (Piep- ertönt & gelbe LED leuchtet) **7. [\*]** (rote LED leuchtet) = erfolgreich

#### **Programmierreihenfolge:**

#### **[\*] [#] [4567] [#] [4] [05] [\*]**

Hinweis: Die [2-Stellige Zahl] ist die Öffnungszeit in Sekunden. Voreingestellt sind 5 Sekunden. (Beispiel von oben; **[05]** = 5 Sekunden)

Zugangs-Karten mittels Managerkarte anlegen

- **1. [Manager Karte vorbeiführen]**
- **2. [Neue Karte(n) vorbeiführen]**
- **3. [Manager Karte vorbeiführen]**

# **Programmierung Außen-Station mit RFID (mit zwei Relais)**

#### **Programmierung erfolgt mittels der mitgelieferten Fernbedienung.**

Im Folgenden wird davon ausgegangen, dass der Programmiercode (=Master-Code) 1234 ist. Dieser ist werkmäßig vorgegeben, kann jedoch geändert werden. Zum Start der Programmierung müssen Sie Punkt a), zur Beendigung Punkt b) ausführen.

Stromversorgung: 12-24V DC oder auch AC, maximal 100mA, Ruhestrom 20mA Relais: 2 potentialfreie Relaisschaltkontakte max 24V/2A

Allgemeine Hinweise im Betrieb:

- Nach Erkennung einer Karte weist die rote LED daraufhin, dass gerade Relais 1 schaltet, die *grüne* LED für Relais 2.
- Hören Sie nach Kartenanlegen einen Doppelton, heißt diese existiert nicht.
- Wurde 5mal ein ungültige Karte angelegt so sperrt das System für 60 Sekunden.

a) Programmiermodus starten

Zweimal den Master-Code eingeben. Gelbe LED leuchtet. zBsp 1234 1234

#### b) Programmiermodus beenden

Taste ,#' drücken

c) Master-Code ändern

Drücken Sie '\*3' , die gelbe LED blinkt. Geben Sie nun den neuen Master-Code zweifach ein. zBsp für neuer Code 4321 : ,4321 4321'.

d) Master Code vergessen / zurücksetzen

Strom abschalten, die Taste, #' drücken und dabei Strom wieder anlegen, ein langer Ton ertönt.

Der neue Master-Code ist 1234

e) Werkseinstellungen zurücksetzen / Alle Codes löschen

Im Programmiermodus drücken Sie '\*8', die gelbe LED blinkt. Drücken Sie nun zweimal '8' um alle Karten zu löschen, oder zweimal ,9' um das Gerät auf Werkseinstellungen zu setzen.

f) Karte hinzufügen für Relais 1

Es können 1000 Karten gespeichert werden. Die Karten befinden sich auf Speicherplätzen mit der Nummerierung 000-999.

Im Programmiermodus geben Sie den Speicherplatz für die neue Karte an (000-999). Ist der Speicherplatz noch frei sehen Sie eine grüne LED. Rot bedeutet dieser Platz ist bereits belegt (Sie können, \*\* drücken um diesen Speicherplatz zu überschreiben).

Legen Sie die Karte an den Leser.

ZBsp auf Speicherplatz 005 Karte anlernen: 1234 1234 005 KARTE\_ANLEGEN #

#### g) Karte hinzufügen für Relais 2

Hier wird davon ausgegangen, dass die Code-Länge 4-stellig ist. Es können 100 Codes gespeichert werden. Die Codes befinden sich auf Speicherplätzen mit der Nummerierung 00-99.

Im Programmiermodus drücken Sie, \*4', die gelbe LED blinkt. Geben Sie den Speicherplatz für die neue Karte an (00-99). Ist der Speicherplatz noch frei sehen Sie eine grüne LED. Rot bedeutet dieser Platz ist bereits belegt (Sie können ,\*\*' drücken um diesen Speicherplatz zu überschreiben).

ZBsp auf Speicherplatz 07 Karte anlernen: 1234 1234 \* 4 07 KARTE\_ANLEGEN #

h) Karte löschen für Relais 1

Im Programmiermodus den zu löschenden Speicherplatz eingeben und sodann '\*\*' drücken.

ZBsp Speicherplatz 005 löschen: 1234 1234 005 \*\* #

#### i) Karte löschen für Relais 2

Im Programmiermodus \*4 und den zu löschenden Speicherplatz eingeben und sodann '\*\*' drücken. ZBsp Speicherplatz 01 löschen: 1234 1234 \*4 01 \*\* #

j) Schaltzeit ändern für Relais 1

Im Programmiermodus drücken Sie, \*1', die gelbe LED blinkt. Nun die gewünschten Sekunden (2-stellig von 00-99) eingeben. Mit Länge 00 kann das Gerät angehalten werden das Relais Bistabil anzusteuern, dh es schaltet so lange, bis erneut eine neue Karte anliegt.

ZBsp Öffnungszeit 6 Sekunden: 1234 1234 \*1 06 #

k) Schaltzeit ändern für Relais 2

Im Programmiermodus drücken Sie '\*5', die gelbe LED blinkt. Nun die gewünschten Sekunden (2-stellig von 00-99) eingeben. Mit Länge 00 kann das Gerät angehalten werden das Relais Bistabil anzusteuern, dh es schaltet so lange, bis erneut eine neue Karte anliegt.

ZBsp Öffnungszeit 15 Sekunden: 1234 1234 \*5 15 #

# **Außenstation mit Fingerprint (1 & 2 Relais)**

## **REINIGEN SIE DIE LESERFLÄCHE MIT KEINEN SCHARFEN PUTZMITTELN. WISCHEN SIE DIE LESEFLÄCHE NUR SANFT MIT EINEM STÜCK STOFF ODER WATTESTÄBCHEN AB.**

#### **Programmierung erfolgt mittels der Fernbedienung DH12R oder DH11R.**

Hinweis: Ausgangssituation: LED leuchtet rot. Nach jedem Tastendruck muss ein **Piep** ertönen.

#### Wechseln in den Programmier-Modus

Der Manager-Code zur Programmierung bei Auslieferung lautet 1234 (im Dokument als XXXX bezeichnet). Dieser Sollte geändert werden.

Manager-Code 2x eingeben, gelbe LED leuchtet = Wechseln in den Programmier-Modus war erfolgreich. Bsp zum Einstieg in Programmiermodus: **[1234] [1234]**

Manager-Code ändern (XXXX sei hier der alte Managercode, YYYY der neue):

- **1. [XXXX]**
- **2. [XXXX]** (Piep- ertönt & gelbe LED leuchtet)
- **3. [\*]**
- **4. [3]** (gelbe LED blinkt)
- **5. [YYYY]**
- **6. [YYYY]** (Piep- & gelbe LED leuchtet) = erfolgreich geändert
- **7. [#]**

Beispiel zur Änderung von Code 1234 auf 3456: **[1234] [1234] [\*] [3] [3456] [3456] [#]**

Hinweis: Im Falle dass der Manager-Code vergessen wurde: Strom ab- und wieder zuschalten, innerhalb von 3 Sekunden # drücken (Piep- ertönt).

Wenn Piep- ertönt = der Manager-Code wurde auf 1234 1234 zurückgesetzt.

## Öffnungszeit ändern

- **1. [XXXX]**
- **2. [XXXX]**
- **3. [\*]**
- 
- 
- **6. [#]**

**4. [1]** oder **[6]** Relaisauswahl: 1 = Relais 1 / 6 = Relais 2 (gelbe LED blinkt) **5. [01 bis 99]** Zeit in Sekunden, 2-stellige Zahl (Piep- ertönt gelbe LED leuchtet)

**Bsp Relais 1 für 3 Sekunden: [XXXX] [XXXX] [\*] [1] [03] [#] Bsp Relais 2 für 7 Sekunden: [XXXX] [XXXX] [\*] [6] [07] [#]**

Hinweis: Die 2-Stellige Zahl [01 bis 99] ist die Öffnungszeit in Sekunden. Voreingestellt sind 5 Sekunden.

#### Fingerabdrücke anlegen

- **1. [XXXX]**
- **2. [XXXX]** (gelbe LED leuchtet) **3. Speicherplatz [000 - 899] wählen** (grüne LED leuchtet) **Anmerkung:** 000-799 gelten für Aktivierung von Relais 1 800-899 gelten für Aktivierung von Relais 2 (nur bei Modellen mit 2 Relais verfügbar) **4. Finger auf Scanner auflegen** (Piep- ertönt) **5. Schritt 4 wiederholen** (Piep ertönt 2x & gelbe LED leuchtet)
- 

**6. [#]** (rote LED leuchtet)

Wenn 4-mal Piep ertönt, existiert dieser Finger bereits. Wenn 3-mal Piep ertönt, war das Einspeichern nicht erfolgreich, z.B. Finger zu schräg aufgelegt.

#### **Programmierreihenfolge:**

## **Einzelne Finger: [XXXX] [XXXX] [Speicherplatz] [FINGER] [FINGER] [#]**

**Mehrere Finger: [XXXX] [XXXX] [Speicherplatz] [FINGER] [FINGER] , [Speicherplatz] [FINGER] [FINGER]… [#]**

Hinweis: Der Speicherplatz ist eine 3-stellige Nummer für einen Fingerabdruck. Gewählt wird dieser von 000 bis 899. Um diesen Fingerabdruck zu löschen muss dieser wieder mit demselben Speicherplatz angesprochen werden.

Es können max. 900 Fingerabdrücke eingespeichert werden.

#### Finger löschen

#### **Einzelne Finger löschen:**

**1. [XXXX] 2. [XXXX]** (gelbe LED leuchtet) **3. Speicherplatz [000 - 899] wählen** (rote LED leuchtet) **4. [\*] 5. [\*]** (Piep ertönt & grüne LED leuchtet) **6. [#]** (gelbe LED leuchtet) **7. [#]** (rote LED leuchtet) **Einzelne Finger löschen: [XXXX] [XXXX] [Speicherplatz] [\*] [\*] [#] [#] Mehrere Finger löschen: [XXXX] [XXXX] [Speicherplatz] [\*] [\*] [#], [Speicherplatz] [\*] [\*] [#] , … [#] Alle Finger löschen: [XXXX] [XXXX] [\*] [8] [8] [8] [#] [#]**

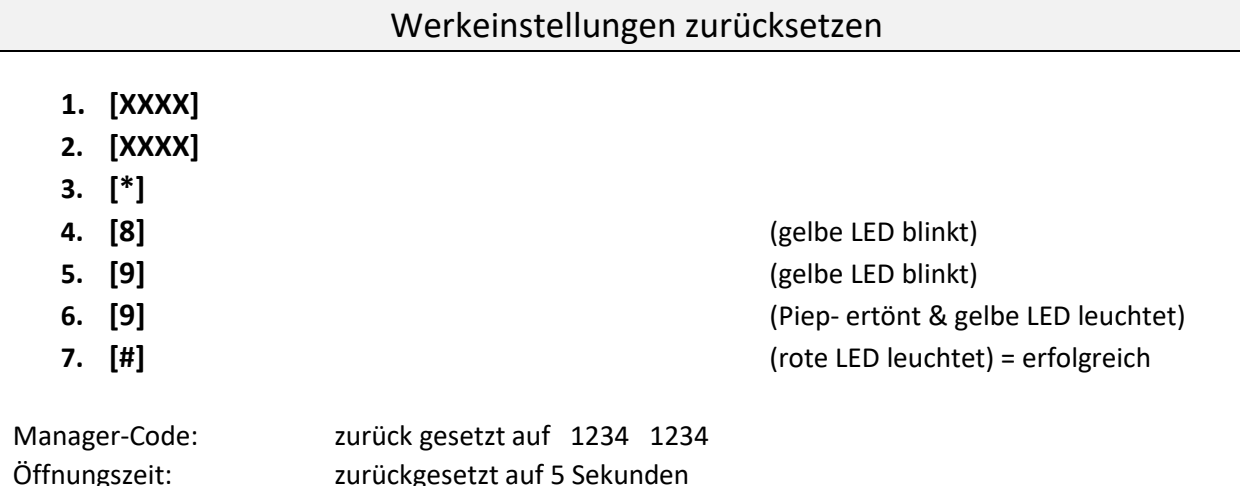

Öffnungszeit: zurückgesetzt auf 5 Sekunden Fingerabdrücke: Alle gelöscht

Security-Level einstellen / Leseempfindlichkeit

- **1. [XXXX]**
- **2. [XXXX]**
- **3. [\*]**
- **4. [5]**
- **5. 2 mal Security-Level-Nr. (SLN) eingeben**
- **6. [#]**

#### **Mögliche Security-Level-Nr. (SLN):** 1, 2, 3, 4, 5

Je höher SLN, desto präziser ist die Erfassung des Fingerabdruckes. Der Auslieferzustand ist 3.

#### **Programmierreihenfolge: [XXXX] [XXXX] [\*] [5] [SLN] [SLN] [#]**

#### **Anmerkung:**

Stufe 1 sollte nicht gewählt werden, da der Leser dann zu ungenau ist. Bei Problemen versuchen Sie die Stufe 2, also zBsp **[XXXX] [XXXX] [\*] [5] [2] [2] [#]**

Fehlersuche

**Gerät reagiert nicht auf Fernbedienung:** Austausch der Batterie. Achtung: wenn an einer Knopfzellenbatterie (wie hier CR2025) eine Spannung von 3 Volt gemessen wird, bedeutet dies nicht automatisch dass diese noch funktioniert.

**Finger wird nicht erkannt:** Versuchen Sie einen anderen Finger oder ändern Sie die Leseempfindlichkeit. Reinigen Sie die Leserfläche. Eventuell ist auf dem Speicherplatz ein anderer Finger eingespeichert?

Es gibt Personen wo kein Finger gespeichert werden kann. Dies ist ein Problem eines jeden Herstellers, es liegt an unzureichenden Mustern/Merkmalen der Finger.

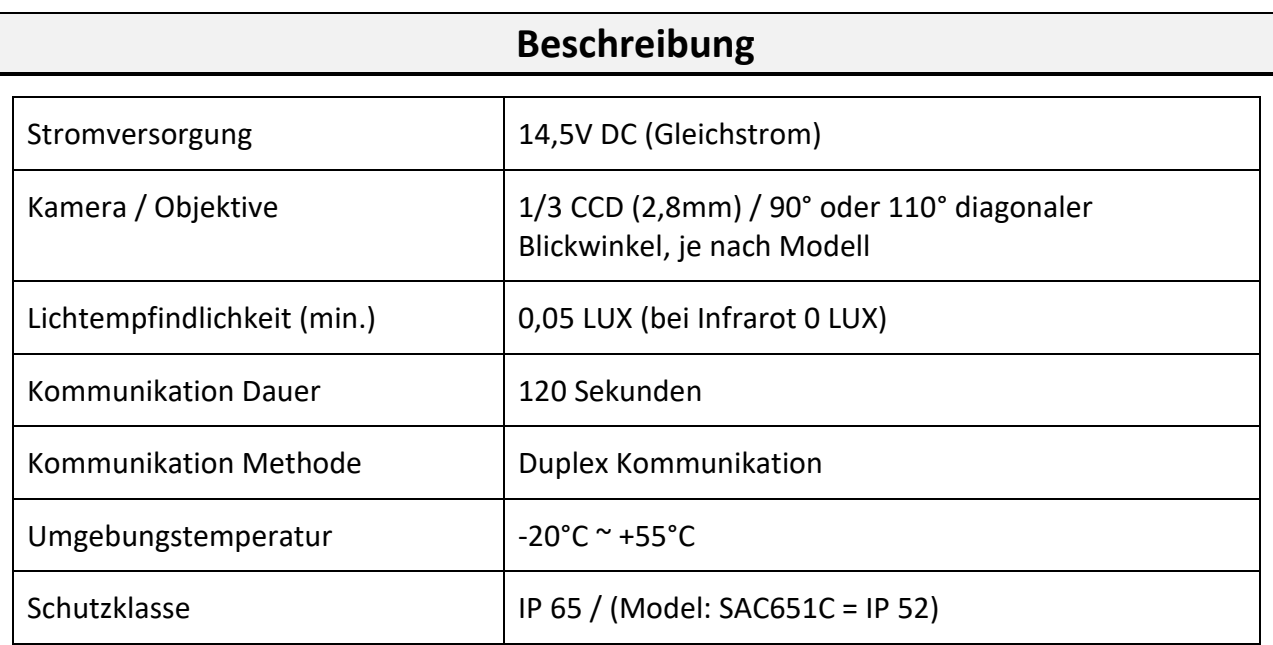

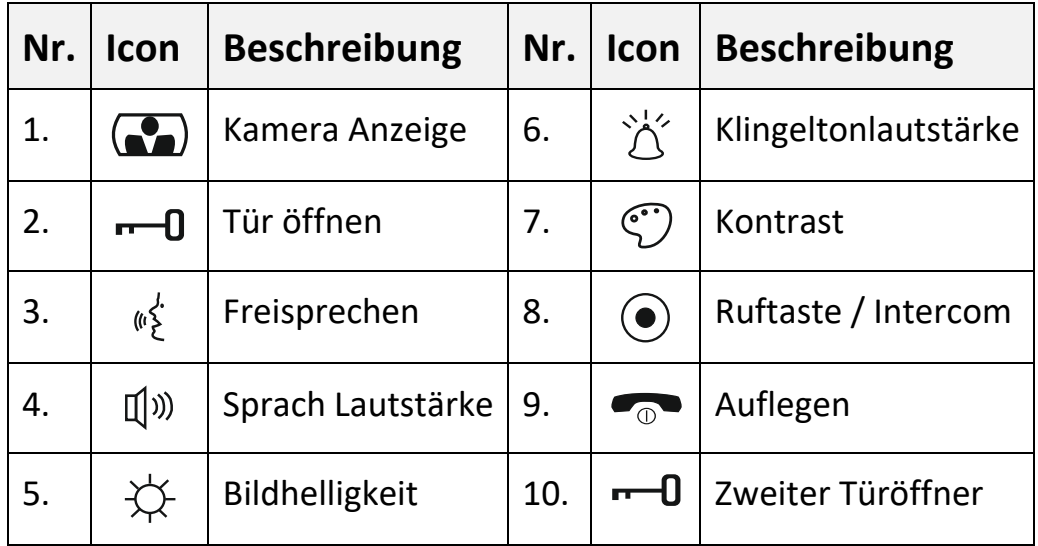

Bei Modellen mit 100 Bildspeicher (Bezeichnung enthält die Zeichen S1) ist Bildhelligkeit und Kontrast im digitalen Menü einzustellen. Nur Modelle mit der Endung P haben einen zweiten Kontakt zur Türöffnung.

## **Hinweis:**

- 1. Wenn die Außenstation nur eine Wohnung anwählen kann und in der Wohnung mehrere Innen-Monitore angeschlossen sind, dann lassen Sie an dem Innen-Monitor welches am weitesten von der Außenstation weg ist den J2-Jumper eingesteckt. Bei den restlichen Innen-Monitoren den J2-Jumper rausziehen.
- 2. Wenn die Außenstation nur eine Wohnung anwählen kann und in der Wohnung mehrere Innen-Monitore angeschlossen sind, dann lassen Sie an dem Monitor welcher der Außenstation am Nächsten ist, den J1-Jumper und den J3-Jumper eingesteckt. Bei den restlichen Monitoren den J1-Jumper und den J3-Jumper rausziehen.
- 3. Wenn die Außenstation mehr als zwei oder mehr Wohnungen anwählen kann, entfernen Sie den J3-Jumper aus **allen** Monitoren und Audio-Hörern.

# **Funktionen**

# Besucher Klingelt

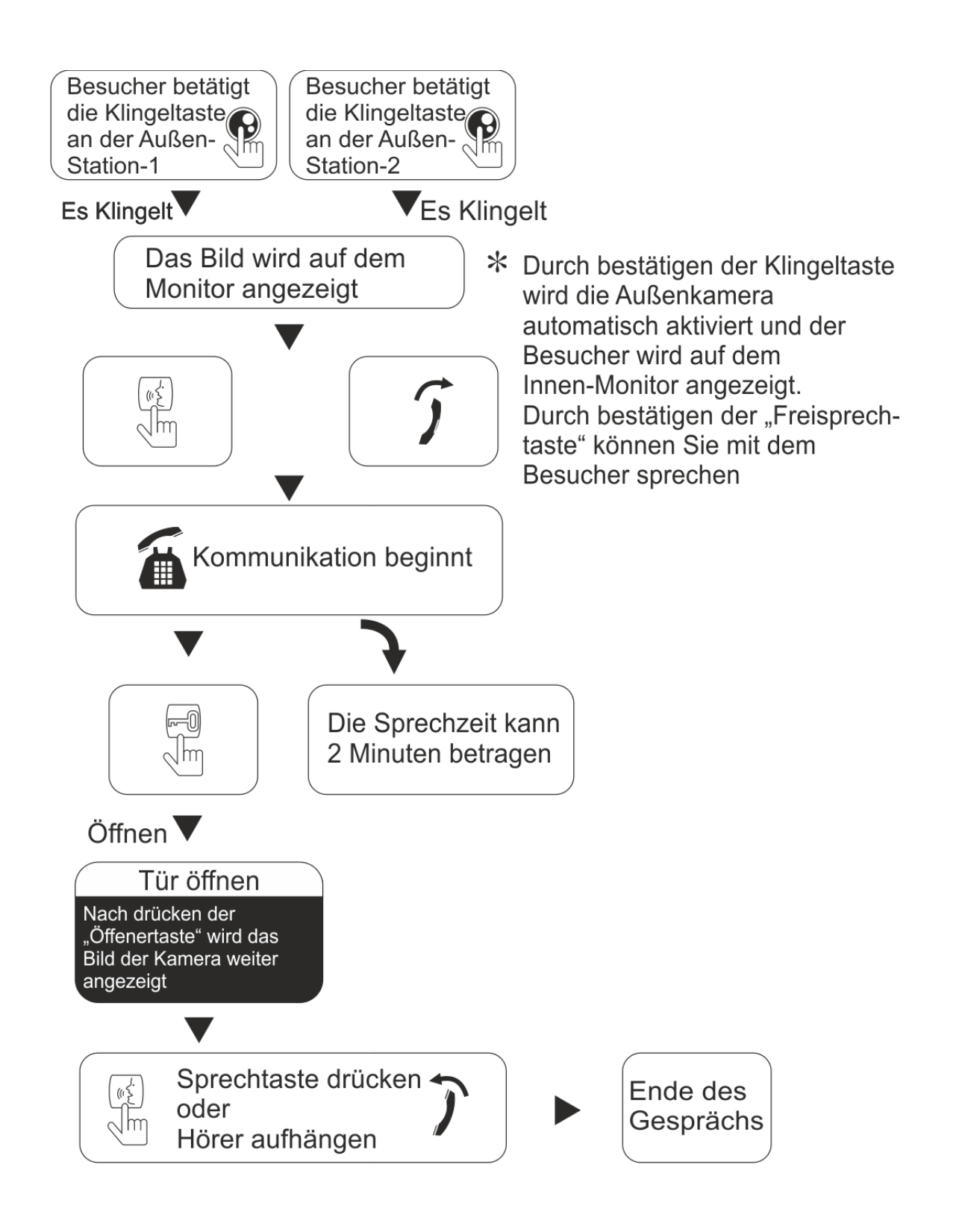

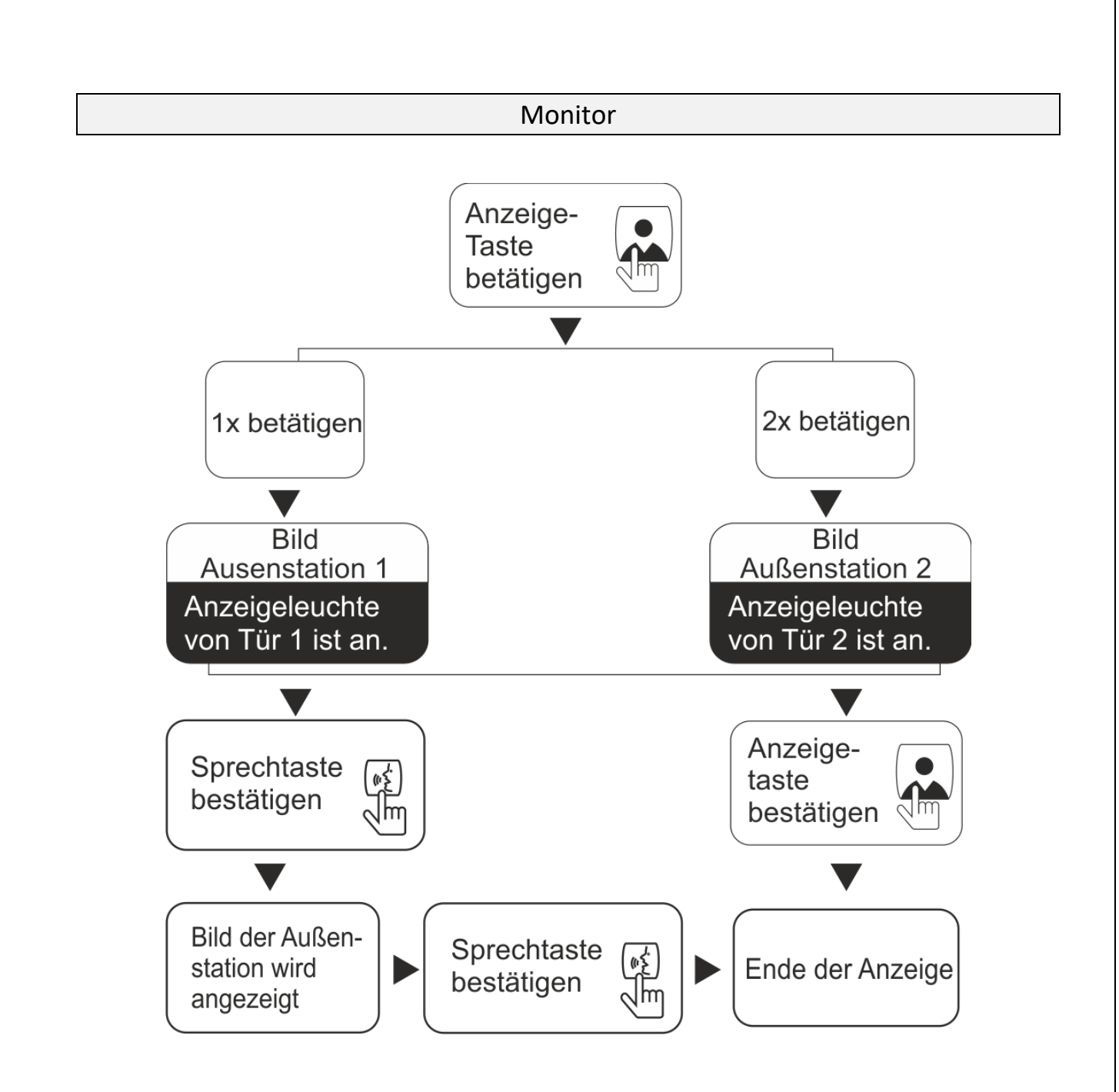

Ruf-Weiterleitung an anderen Bildschirm (nur innerhalb einer Wohnung)

![](_page_17_Picture_2.jpeg)

Alle Innenmonitore klingeln

Um die Ruffunktion zu beenden bestätige die Freisprechtaste  $\&$ .

Bestätige die "¿ Taste an einem beliebigen Monitor oder hebe den Hörer ab um mit der Außenstation zu kommunizieren

Hinweis: Bei manchen Innenmonitoren ist diese Funktion nicht gegeben!

#### Intercom

Ermöglicht eine Audio-Sprechverbindung zwischen Monitoren innerhalb einer Wohnung. Nicht jedoch zu anderen Wohnungen der Anlage.

![](_page_18_Figure_2.jpeg)

Hinweis: Bei manchen Innenmonitoren ist diese Funktion nicht gegeben!

# **Verwendung des Bildspeichers / Einstellung Datum und Zeit**

## **Für Typen mit 100 Speicherplätzen: Bildschirme mit Endung CK2S1 / CK2S1T / CK2S1TV / CK2PS1T**

#### **1. Automatische Aufnahme**

Beim Klingeln wird automatisch ein Bild des Besuchers gemacht. Sind 100 Bilder gespeichert so wird automatisch das älteste gelöscht

#### **2. Bilder anzeigen**

Drücken Sie eine Pfeiltaste. Mit Pfeil hinauf/hinunter können Sie die Bilder durchblättern.

Mit der Taste verlassen Sie das Menü.

#### **3. Bilder löschen**

A) Drücken Sie **83** um in das Menü zu gelangen (Bild 1).

B) Mit der Taste **83** wechseln Sie zwischen den Menüeinträgen.

C) Gehen Sie zu '**Delete All**' und betätigen Sie eine Pfeiltaste. Die Bilder sind nun gelöscht.

## **4. Datumseinstellung**

A) Drücken Sie 83 um in das Menü zu gelangen.

B) Mit der Taste **83** wechseln Sie zwischen den Menüeinträgen.

C) Gehen Sie zu '**Date**' und betätigen Sie eine Pfeiltaste, Sie können nun den Wert für das Jahr ändern (mit Pfeiltasten).

Betätigen Sie die **88** Taste um in das nächste Feld für das Monat zu springen. Ändern Sie den Wert mit den Pfeiltasten.

Betätigen Sie die **88** Taste um in das nächste Feld für den Tag zu springen. Ändern Sie den Wert mit den Pfeiltasten.

Verlassen Sie die Datumseinstellung mit 88

Das Format der Datumseinstellung ist JJJJ-MM-TT

## **5. Zeiteinstellung**

Gleich wie Punkt 4. jedoch im Menüpunkt , **Time**'

# **Verwendung des Bildspeichers / Einstellung Datum und Zeit**

#### **Für Typ mit 400 Speicherplätzen: MT373C-CK2S / MT670-CK2S / MT880-CK2S**

#### **1. Automatische Aufnahme**

Fünf Sekunden nach dem Klingeln wird automatisch ein Bild des Besuchers gemacht. Sind 400 Bilder gespeichert so wird automatisch das älteste gelöscht

#### **2. Manuelle Aufnahme**

Wird am Monitor gerade ein Bild angezeigt so ist es möglich mit der  $\boxed{\textcircled{\mathbb{C}}}$  – Taste ein Bild aufzunehmen.

#### **3. Bilder anzeigen**

Drücken Sie die – Taste um das Vorschaufenster zu öffnen. Mit Pfeil hinauf/hinunter können Sie die Bilder durchblättern. Um ein Bild zu vergrößern drücken Sie

#### **4. Bilder löschen**

Sehen Sie ein aufgenommenes Bild und drücken Sie  $\overline{\textcircled{\circ}}$ , so wird das Bild gelöscht. Bei manchen älteren Modellen funktioniert ein doppeltes Drücken von <u>rôi</u>

## **5. Zeiteinstellung**

Drücken Sie <sup>(O)</sup> für 6 Sekunden. Das Format der Zeiteinstellung ist JJJJ-MM-TT und HH:MM. Stellen Sie mit Pfeil hinauf/hinunter das Datum und die Uhrzeit ein.

Beginnen Sie mit dem Jahr und bestätigen Sie die Eingabe mit  $\widehat{\odot}$ . Machen Sie die Schritte auch für Monat, Tag, Stunde und Minuten. Nach 10 Sekunden Untätigkeit wird der Modus wieder automatisch verlassen.

# **Einstellung des Klingeltones am Bildschirm**

Verfügbar nur bei Modellen mit Artikelbezeichnung endend auf "T' oder 'TV'. Etwa: MT670C-CK2S1T, MT670C-CK2S1TV

## **1. Starten der Klingeltonauswahl**

Drücken Sie für etwa 5 Sekunden gleichzeitig die Sprech- und Schlüsseltaste.

## **2. Klingelton wählen**

Drücken Sie die Schlüsseltaste für den nächsten Klingelton.

## **3. Ende der Klingeltonauswahl**

Drücken Sie die Sprechtaste (speichert den gewählten Klingelton).

# **Tauschen der Namensschilder der Modelle 56x, 60x, 70x**

#### **1. Ausbau**

Je nach Modell drücken Sie das Namensschild von außen an der rechten/linken Seite und schieben Sie dieses in dieselbe Richtung. Entnehmen Sie das Schild. Die Rückseite des Schildes wird durch ein Kunststoffplättchen verschlossen.

## **2. Beschriftung**

Drucken Sie ein Namensschild mit den unten gegebenen Abmessungen aus und legen Sie das Papier in die Kunststoff-Halterung ein. Geben Sie den rückseitigen Schutz ebenfalls wieder in die Halterung.

## **3. Einbau**

Legen Sie das Namensschild so ein wie Sie es entnommen haben. Nun schieben Sie es in die umgekehrte Richtung bis es einrastet.

## **MODELLE:**

![](_page_22_Picture_138.jpeg)

#### **VORLAGEN:**

![](_page_22_Figure_10.jpeg)

# **Einstellung der Jumper an der Rückseite der Bildschirme**

Sind in einem System mehr als ein Bildschirm vorhanden, so müssen diese konfiguriert werden. Dies erfolgt mittels sogenannter Jumper an der Rückseite der Bildschirme. Es gibt davon pro Bildschirm 3 Stück (J1, J2, J3). Anmerkung: Jumper sind die schwarzen Steckbrücken.

In den unteren Tabellen steht ein Eintrag J1, dass der Jumper J1 gesetzt ist. Sehen Sie J1 nicht so wird dieser am entsprechenden Bildschirm entfernt.

Wollen Sie dass die Türstation beim Anklingeln still ist (kein Klingelgeräusch außen), so entfernen Sie bitte die Jumper J1 von allen Bildschirmen.

![](_page_23_Picture_209.jpeg)

## **1. Anlagen mit einer Klingeltaste:**

## **2. Anlagen mit zwei oder mehr Klingeltasten:**

Behandeln Sie jeden Wohnungs-Strang (entspricht einer Klingeltaste) wie in obiger Tabelle.

Zusätzlich entfernen Sie alle J3.

Wird J3 nicht entfernt, so reagiert der entsprechende Monitor auf jede Klingeltaste.

Als unteres Beispiel dient eine Türstation mit drei Klingeltasten:

- Wohnung 1 mit einem Bildschirm
- Wohnung 2 mit zwei Bildschirmen
- Wohnung 3 mit drei Bildschirmen

![](_page_23_Picture_210.jpeg)